## Enhanced Blackboard Gradebook Setup Overview-What we have done and what we know so far. ©

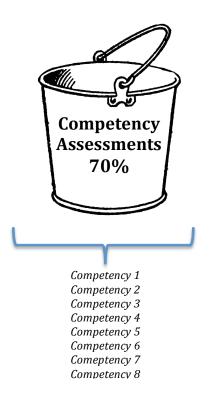

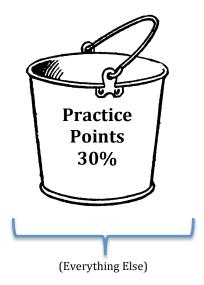

- 1. Setup Grading CATEGORIES:
  - a. Practice Points
  - b. Competency 1, Competency 2, Competency 3, etc...
- 2. Then, set up Average Columns to report each of the following based on the grading categories assigned to each column in the gradebook:
  - a. **Practice Points** Overall Average (This creates your 30% "bucket".)
  - b. Averages that report out progress on EACH Individual Competency
  - \*Even though it's called an "average" column, you can choose highest, lowest, dropping scores, etc.
- 3. Next, setup another Average Column (an average of the averages) that averages ALL of the Individual Competency Columns into one overall Competency Average. This gives you your 70% **Competency Assessment** "bucket".
- 4. Finally, set up the Weighted Column that reports our **FINAL COURSE GRADE**.
  - a. Practice Points Average Column weighs 30%
  - b. Competency Assessment Average Column weighs 70%

## \*Averages columns give us **many** options:

- Drop lowest \_\_\_\_ scores OR Drop hightest \_\_\_\_ scores
- Only report highest score OR Only report lowest score
- Average equally OR Average proportionally
- We are also able to set up grading rules that make any Competency Average column report grades less than 60% as CNM instead of an F.
- As of right now, we must also create a final text column to place "CNM" since we can't manually override FINAL COURSE GRADE column (since it's a weighted column.)